## **Søgning af varekoder i IDEP.web**

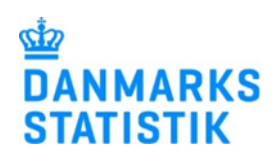

September 2021

Denne vejledning beskriver, hvordan man kan søge varekoder i IDEP.web. Har du brug for at læse mere om, hvordan man opretter "Egne varekoder" i IDEP.web, kan du få hjælp i vejledningen "Opret egne varekoder i IDEP.web" på [www.dst.dk/intraidep.](http://www.dst.dk/intraidep)

Der findes flere forskellige visnings- og søgemetoder for varekoder i IDEP.web:

- **Officielle tekster** viser teksterne i den officielle liste.
- **Selvforklarende tekster** viser lange tekster.
- **Hierarkisk søgning** giver mulighed for at bladre og søge i en træstruktur.
- **Nøgleordssøgning** giver mulighed for at søge i en kombination af foruddefinerede nøgleord.
- **Varekodesøgning** giver mulighed for at søge fritekst eller cifre fra varekoden.

De forskellige metoder og visninger gennemgås nedenfor. Du kan også læse en forklaring om varekodernes opbygning på [www.dst.dk/varekoder.](http://www.dst.dk/varekoder)

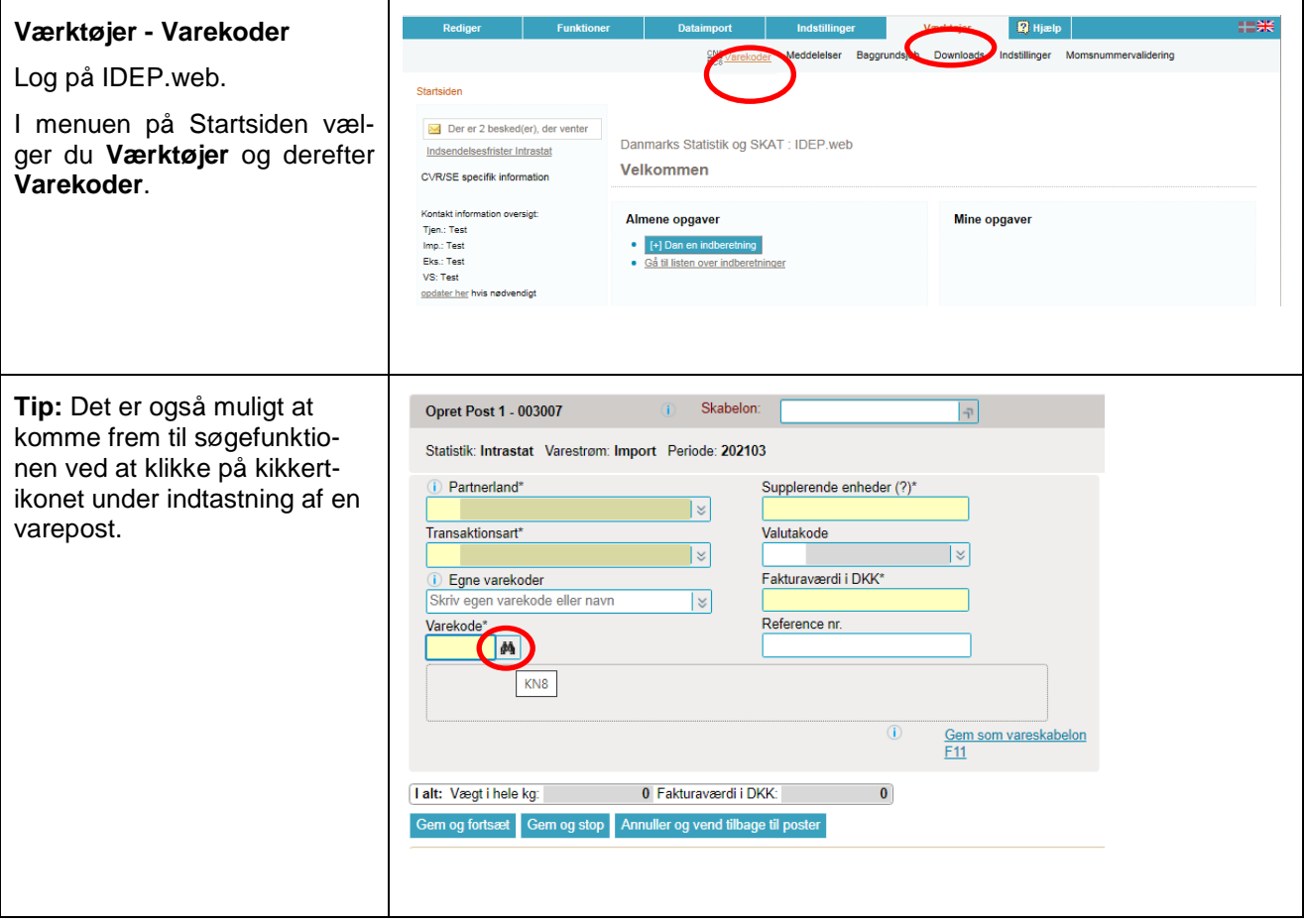

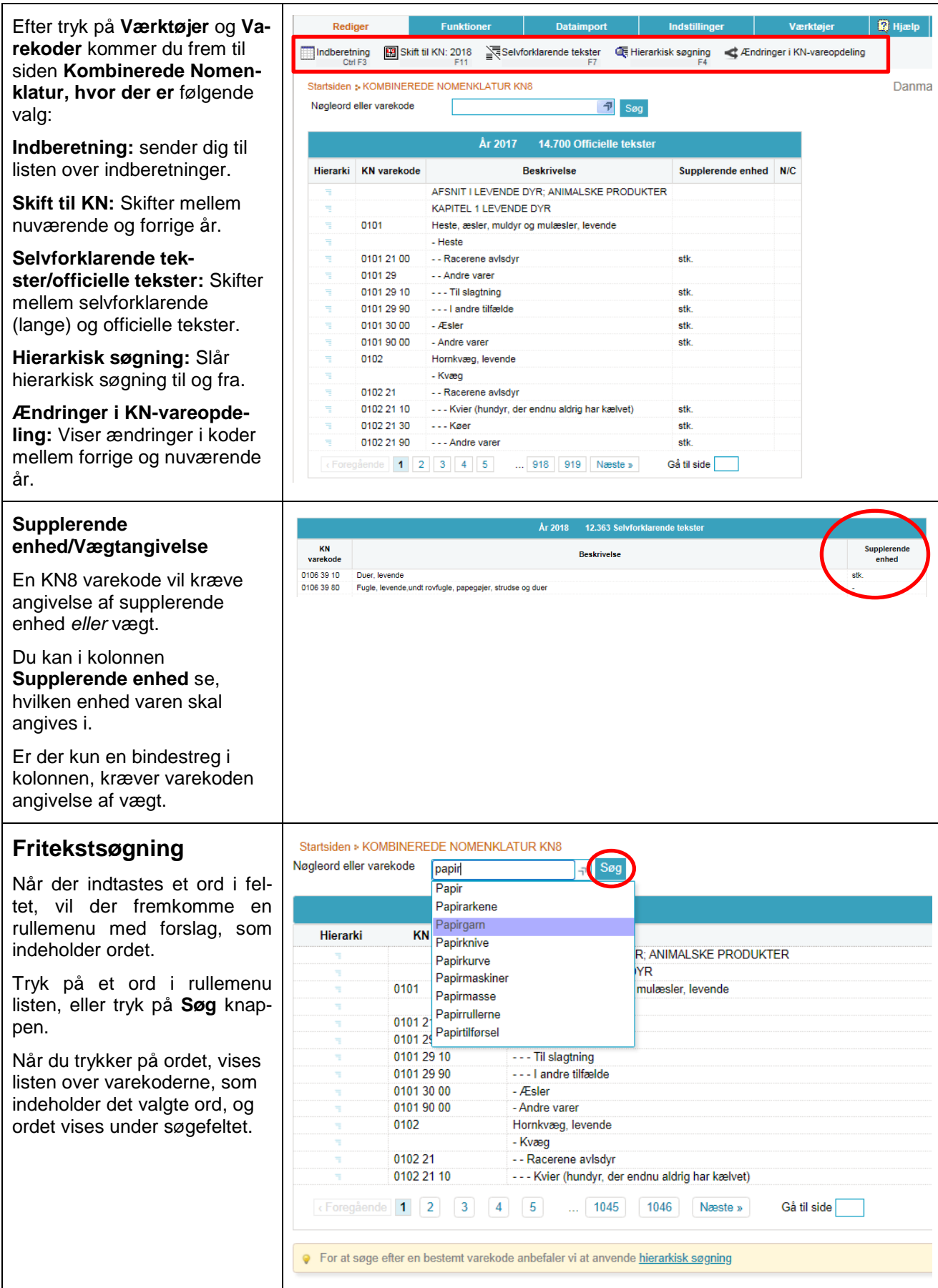

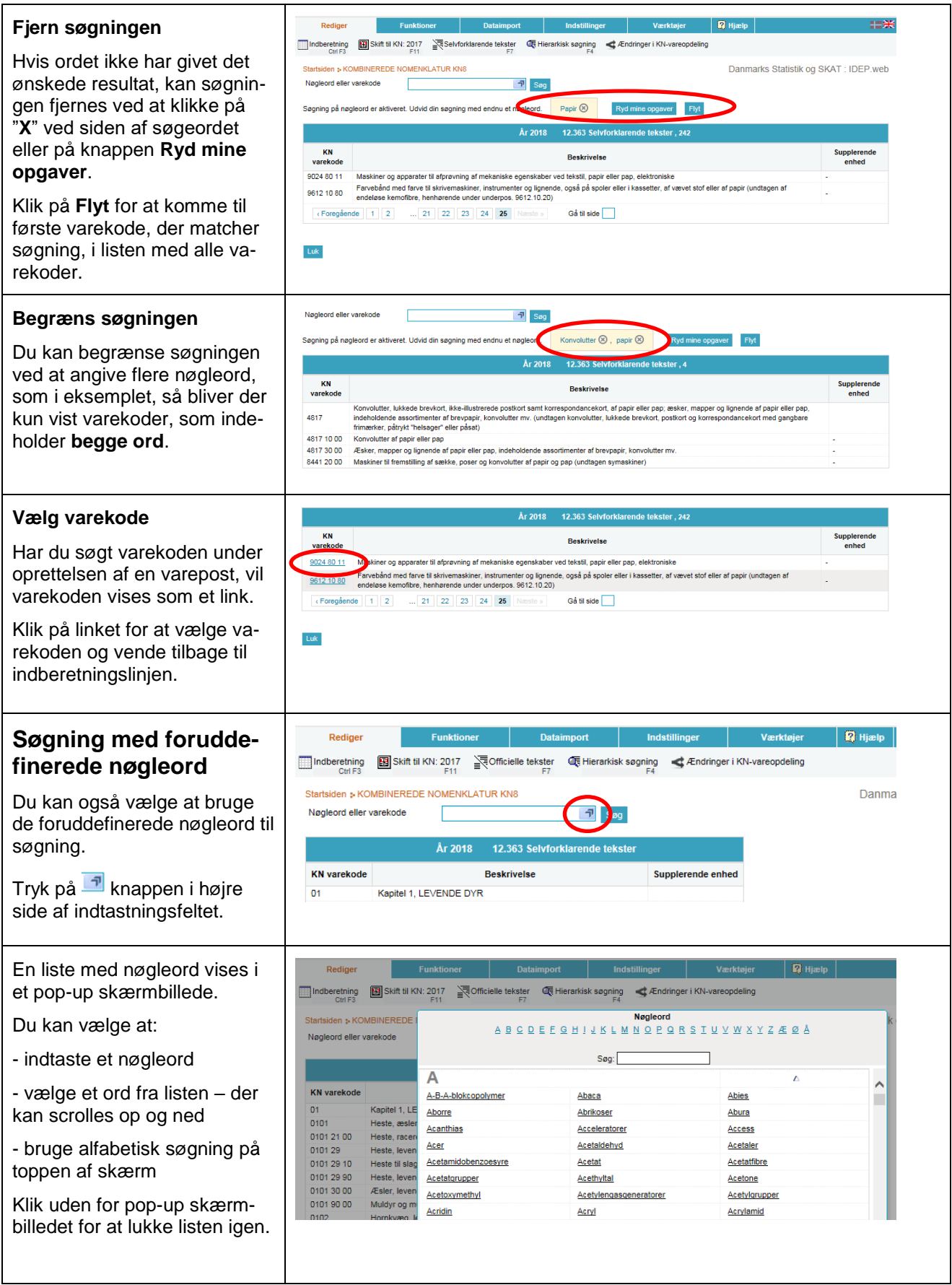

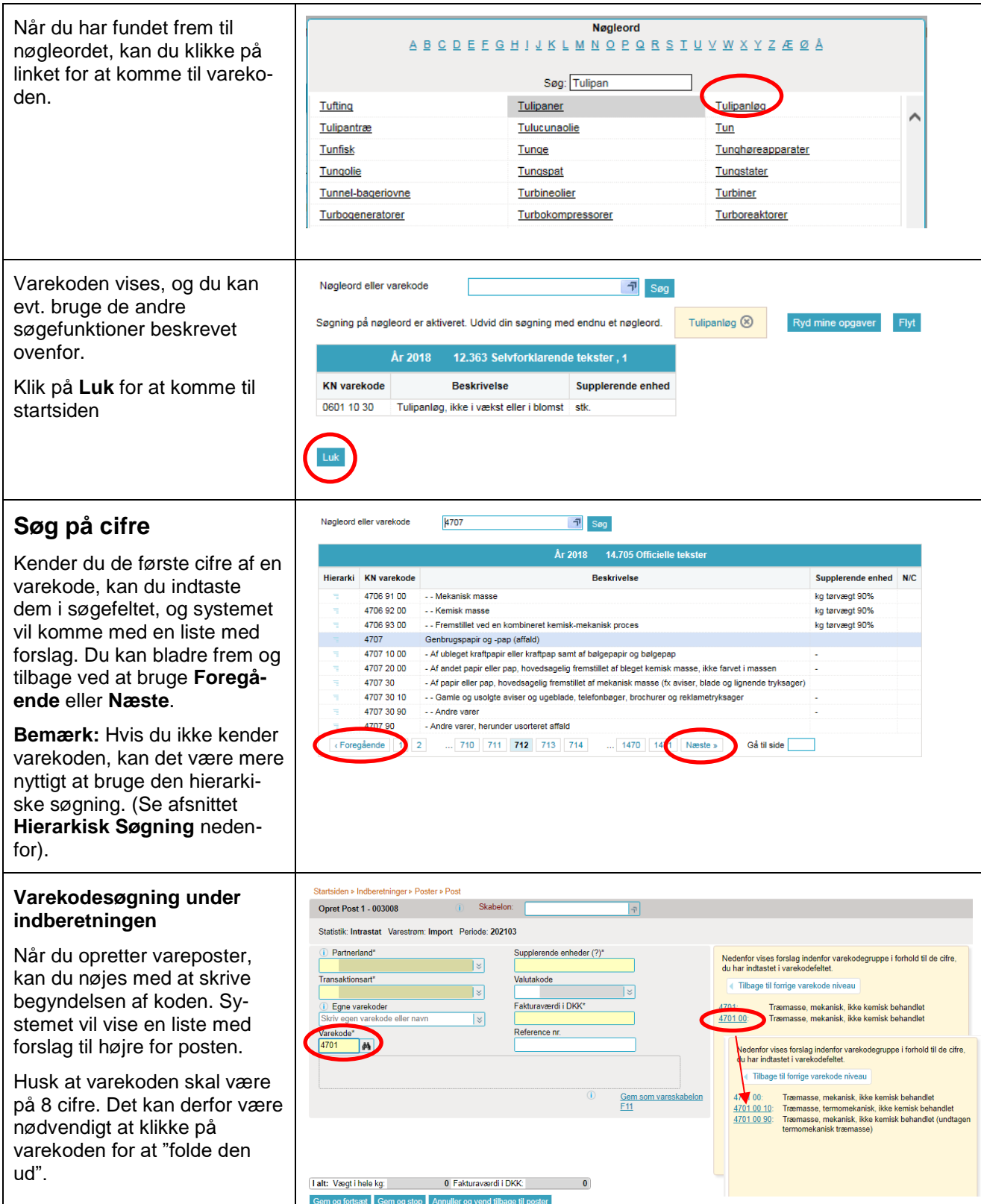

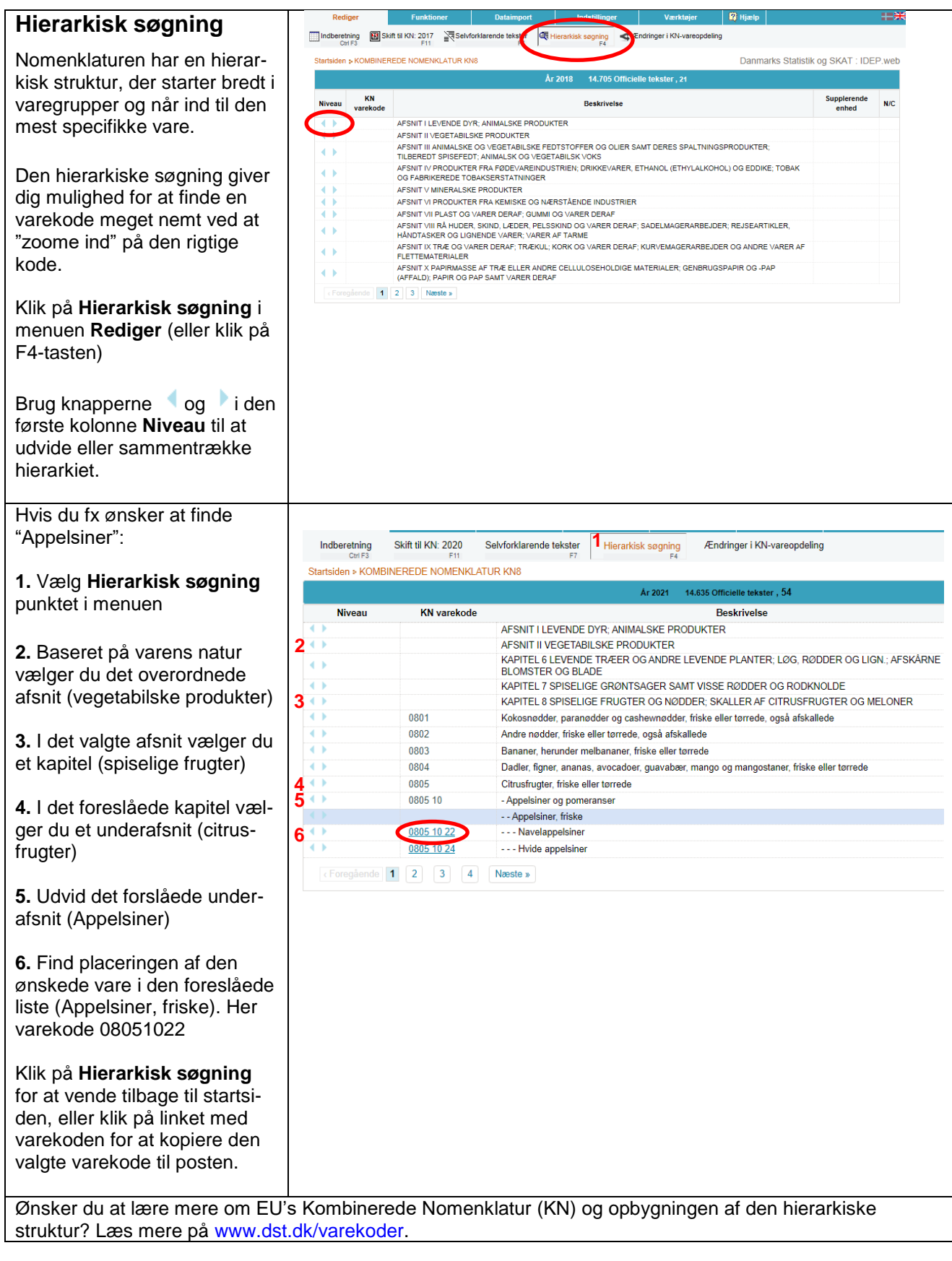

## **Kontakt Danmarks Statistik:**

Hvis du har brug for hjælp til din indberetning i IDEP.web, er du velkommen til at kontakte os via [idep@dst.dk](mailto:idep@dst.dk)